Making Everything Easier!<sup>™</sup>

InDesign CS4

### **Learn to:**

- Navigate InDesign menus, dialog boxes, panels, and panes
- **Streamline your work with templates**
- **Create layout guidelines and use color** swatches for consistency
- Prepare your creations for printing or online publication

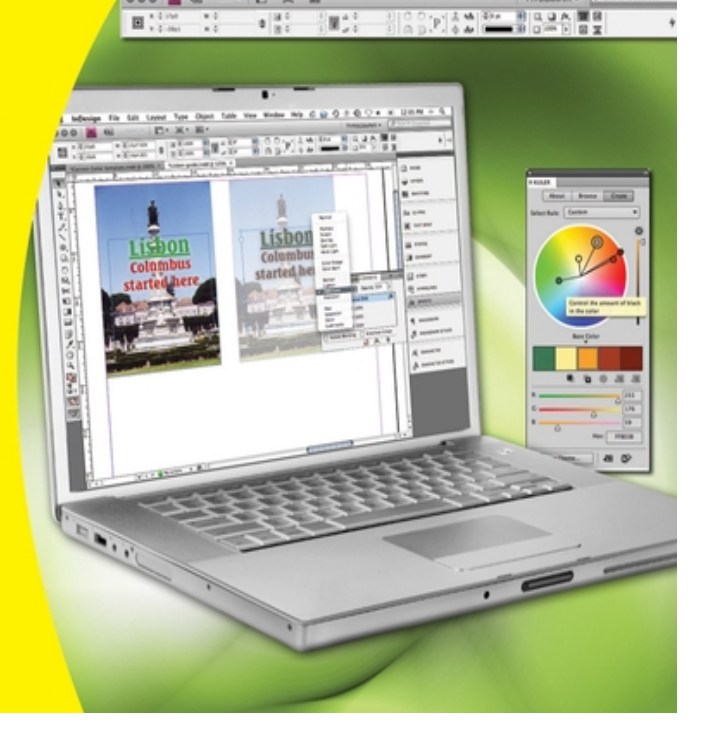

**Galen Gruman Author of Adobe CS3 Bible** 

## **InDesign® CS4 For Dummies®**

### **Table of Contents**

### [Introduction](#page-23-0)

[About This Book](#page-24-0)

[Conventions Used in This Book](#page-24-1)

[What You're Not to Read](#page-27-0)

[Foolish Assumptions](#page-27-1)

[How This Book Is Organized](#page-28-0)

[Part I: Before You Begin](#page-28-1)

[Part II: Document Essentials](#page-28-2)

[Part III: Object Essentials](#page-29-0)

[Part IV: Text Essentials](#page-29-1)

[Part V: Graphics Essentials](#page-29-2)

[Part VI: Getting Down to Business](#page-29-3)

[Part VII: Printing and Multimedia Essentials](#page--1-0)

[Part VIII: The Part of Tens](#page--1-1)

[Icons Used in This Book](#page--1-2)

[Where to Go from Here](#page--1-3)

### [Part I: Before You Begin](#page--1-4)

[Chapter 1: Understanding InDesign Ingredients](#page--1-5) [Understanding Global and Local Control](#page--1-6)

[Choosing the right tools for the job](#page--1-7)

[Specifying measurement values](#page--1-8)

[Mastering Basic InDesign Vocabulary](#page--1-9)

[Discovering the Document Window](#page--1-10)

[Rulers](#page--1-11)

[Zero point](#page--1-12)

[Pasteboard](#page--1-13)

[Application frame and bar](#page--1-14)

[Pages and guides](#page--1-15)

[Page controls](#page--1-16)

[Opening Multiple Document Windows](#page--1-17)

[Tooling around the Tools Panel](#page--1-18)

[Using the Selection tools](#page--1-19)

[Using the Type tool](#page--1-20)

[Using the object-creation tools](#page--1-21)

[Using the navigation tools](#page--1-22)

[Working with Panels, Docks, and Workspaces](#page--1-23)

[Working with panels](#page--1-24)

[Working with docks](#page--1-25)

[Working with workspaces](#page--1-26)

[Surveying the Menus](#page--1-27)

[Chapter 2: Making InDesign Work Your Way](#page--1-5)

[Setting Document Preferences](#page--1-28)

[Type preferences](#page--1-29)

[Composition preferences](#page--1-30)

[Measurement preferences](#page--1-31)

[Document defaults](#page--1-32)

#### [Modifying Defaults for Text and Objects](#page--1-33)

[Text defaults](#page--1-34)

[Object defaults](#page--1-35)

[Modifying Defaults for Views](#page--1-36)

[Adding Default Colors and Styles](#page--1-37)

### [Part II: Document Essentials](#page--1-4)

[Chapter 3: Opening and Saving Your Work](#page--1-5)

**[Setting Up a New Publication](#page--1-36)** 

[Opening documents](#page--1-38)

[Saving documents](#page--1-39)

[Exporting document content](#page--1-40)

[Recovering from Disaster](#page--1-41)

[Chapter 4: Discovering How Pages and Layers Work](#page--1-5)

[Understanding the Pages Panel](#page--1-42)

[Adding pages](#page--1-43)

[Selecting pages](#page--1-44)

[Copying pages](#page--1-45)

[Deleting pages](#page--1-46)

[Moving pages within documents](#page--1-47)

[Moving pages among documents](#page--1-48)

[Starting documents on a left page](#page--1-49)

[Working with Page Numbers](#page--1-50)

[Dividing a document into sections](#page--1-51)

[Removing a section start](#page--1-52)

[Navigating Documents and Pages](#page--1-36)

[Navigating with the Pages panel](#page--1-53)

[Navigating with the menus and shortcuts](#page--1-54)

[Adjusting Page Layouts and Objects](#page--1-55)

[Using Layers](#page--1-56)

[Layer basics](#page--1-57)

[Working with layers](#page--1-58)

[Customizing layers](#page--1-59)

[Working with objects on layers](#page--1-60)

[Manipulating entire layers](#page--1-61)

[Chapter 5: The Joys of Reuse](#page--1-5)

[Building and Using Templates](#page--1-62)

[Creating templates](#page--1-63)

[Modifying templates](#page--1-64)

[Creating documents from templates](#page--1-65)

[Building and Using Master Pages](#page--1-36)

[Creating a new master page](#page--1-0)

[Importing a master page](#page--1-26)

[Deleting a master page](#page--1-66)

[Applying a master page to document pages](#page--1-13)

[Changing master items on document pages](#page--1-67)

[Building and Using Libraries](#page--1-68)

[Creating a library](#page--1-13)

[Putting items into a library](#page--1-69)

[Copying library items onto document pages](#page--1-51)

[Managing library panels](#page--1-70)

[Chapter 6: Working with Color](#page--1-5)

[Working with Colors](#page--1-71)

[Creating color swatches](#page--1-24)

[Using Kuler colors](#page--1-46)

[Creating mixed colors](#page--1-72)

[Defining Tints](#page--1-28)

[Working with Gradients](#page--1-73)

[Creating gradient swatches](#page--1-63)

[Understanding the Gradient panel](#page--1-74)

[Managing Swatches](#page--1-75)

[Editing swatches](#page--1-76)

[Copying swatches](#page--1-77)

[Deleting swatches](#page--1-78)

[Importing swatches](#page--1-79)

[Exporting swatches](#page--1-80)

[Applying Swatches](#page--1-81)

#### [Part III: Object Essentials](#page--1-4)

[Chapter 7: Adding Essential Elements](#page--1-5)

[Working with Frames and Shapes](#page--1-82)

[Creating frames and shapes](#page--1-83)

[Reshaping frames and shapes](#page--1-25)

[Creating Lines and Paths](#page--1-84)

[Drawing a straight line](#page--1-85)

[Understanding paths](#page--1-86)

[Drawing your own paths](#page--1-87)

[Applying Strokes](#page--1-88)

[Setting stroke appearance](#page--1-89)

[Creating stroke styles](#page--1-90)

[Chapter 8: Manipulating Objects](#page--1-5)

**[Selecting Objects](#page--1-36)** 

[Resizing and Scaling Objects](#page--1-41)

[Resizing objects](#page--1-91)

**[Scaling objects](#page--1-92)** 

[Moving Objects](#page--1-93)

[Deleting Objects](#page--1-94)

[Preventing Objects from Printing](#page--1-42)

[Transforming Objects](#page--1-95)

[Rotating objects](#page--1-96)

**[Shearing objects](#page--1-97)** 

[Flipping objects](#page--1-98)

[Repeating transformations](#page--1-99)

[Replacing Object Attributes](#page--1-82)

[Making Fancy Corners](#page--1-100)

[Using Transparency and Lighting Effects](#page--1-36)

**[Basic transparency](#page--1-53)** 

[Drop shadows and inner shadows](#page--1-101)

[Feathering and other lighting effects](#page--1-102)

[Chapter 9: Organizing Objects](#page--1-5)

[Combining Objects into a Group](#page--1-103)

[Locking Objects](#page--1-104)

[Working with Object Styles](#page--1-105)

[Creating object styles](#page--1-13)

[Managing object styles](#page--1-13)

[Applying object styles](#page--1-106)

[Managing object styles](#page--1-107)

[Managing Links](#page--1-108)

[Chapter 10: Aligning and Arranging Objects](#page--1-5)

[Positioning Precisely with Coordinates](#page--1-42)

[Lining Up Objects with Guidelines and Grids](#page--1-109)

[Using ruler guides](#page--1-92)

[Working with column guides](#page--1-110)

[Working with smart guides](#page--1-8)

[Using document grids](#page--1-111)

[Using baseline grids](#page--1-112)

[Aligning Objects to Each Other](#page--1-113)

**[Stacking Objects](#page--1-114)** 

[Creating Inline and Anchored Frames](#page--1-36)

[Working with inline frames](#page--1-115)

[Working with anchored frames](#page--1-116)

### [Part IV: Text Essentials](#page--1-4)

[Chapter 11: Putting Words on the Page](#page--1-5) [Working with Text Frames](#page--1-117) [Creating master text frames](#page--1-118) [Creating individual text frames](#page--1-13) [Setting up automatic page creation](#page--1-119) [Making changes to text frames](#page--1-120)

[Importing Text](#page--1-121)

[Import options for Microsoft Word and RTF files](#page--1-122)

[Import options for Microsoft Excel files](#page--1-123)

[Pasting text into an InDesign document](#page--1-124)

[Dragging and dropping text](#page--1-125)

[Threading Text Frames](#page--1-126)

[Breaking and rerouting threads](#page--1-127)

[Working with Columns](#page--1-114)

[Specifying columns in master frames](#page--1-13)

[Changing columns in text frames](#page--1-128)

[Wrapping Text around Objects](#page--1-42)

[The Text Wrap panel](#page--1-129)

[Setting text-wrap preferences](#page--1-130)

[Chapter 12: The Ins and Outs of Tex t Editing](#page--1-5)

[Editing Text](#page--1-131)

[Controlling text view](#page--1-132)

[Navigating through text](#page--1-133)

**[Highlighting text](#page--1-134)** 

[Undoing text edits](#page--1-13)

[Using the Story Editor](#page--1-70)

[Searching and Replacing Text](#page--1-135)

[Replacing text](#page--1-25)

[Replacing formatting](#page--1-136)

[Changing special characters](#page--1-137)

[Working with saved queries](#page--1-138)

[Checking Spelling](#page--1-139)

[Checking spelling as you type](#page--1-140)

[Correcting mistakes on the fly](#page--1-141)

[Using the Check Spelling dialog box](#page--1-142)

[Changing the spelling and hyphenation dictionaries](#page--1-143)

[Chapter 13: The Styles of Text](#page--1-5)

[Creating Styles](#page--1-144)

[Getting Fancy with Nested Styles](#page--1-145)

[Managing Styles](#page--1-146)

[Updating styles](#page--1-147)

[Sharing styles with others](#page--1-0)

[Using style groups](#page--1-148)

[Other management options](#page--1-67)

[Applying Styles to Text](#page--1-149)

[Paragraph particulars](#page--1-150)

[Character characteristics](#page--1-102)

[Chapter 14: Fine-Tuning Paragraph Details](#page--1-5)

[Applying Paragraph Formats](#page--1-151)

[Specifying Alignment and Indents](#page--1-152)

[Adjusting indent controls](#page--1-13)

[Inserting space between paragraphs](#page--1-153)

[Controlling space between lines](#page--1-48)

[Controlling where paragraphs break](#page--1-13)

[Adding Drop Caps](#page--1-144)

[Controlling Hyphenation and Justification](#page--1-154)

[Manual hyphenation](#page--1-155)

[Automatic hyphenation](#page--1-156)

[Controlling justification](#page--1-157)

[Composing text](#page--1-158)

[Ruling Your Paragraphs](#page--1-159)

[Chapter 15: Finessing Character Details](#page--1-5)

[Specifying Character Formats](#page--1-160)

[Modifying Font, Type Style, and Size](#page--1-161)

[Changing font family and font style](#page--1-115)

[Changing type size](#page--1-13)

[Using Other Character Formats](#page--1-162)

[Horizontal Scale and Vertical Scale options](#page--1-163)

[Baseline shift](#page--1-102)

[Skew \(false italic\)](#page--1-164)

[Capitalization options](#page--1-165)

**[Superscript and Subscript](#page--1-166)** 

[Underline and Strikethrough](#page--1-167)

**[Ligatures](#page--1-168)** 

[Turning off hyphenation and other breaks](#page--1-169)

[Controlling Space between Characters and Lines](#page--1-36)

**[Kerning](#page--1-170)** 

**[Tracking](#page--1-13)** 

**[Leading](#page--1-171)** 

[Chapter 16: Tricks with Text](#page--1-5)

[Using Bulleted and Numbered Lists](#page--1-36)

[Labeling Paragraphs](#page--1-172)

[Adding Special Type Treatments](#page--1-173)

[Reversing type out of its background](#page--1-147)

[Creating sidebars and pull-quotes](#page--1-174)

[Formatting fractions](#page--1-175)

[Optical margin alignment](#page--1-176)

[Custom underline and strikethrough options](#page--1-177)

[Adjusting character strokes](#page--1-13)

[Converting Text into Shapes](#page--1-178)

[Making Text Follow a Path](#page--1-179)

#### [Part V: Graphics Essentials](#page--1-4)

[Chapter 17: Importing Graphics](#page--1-5)

[Preparing Graphics Files](#page--1-180)

[Importing and Placing Graphics](#page--1-181)

[Specifying Import Options](#page--1-182)

[Import options for bitmap graphics](#page--1-31)

[Import options for vector file formats](#page--1-183)

[Import options for placed InDesign files](#page--1-8)

[Working with Image Layers](#page--1-184)

[Working with layers during import](#page--1-166)

[Working with layers after import](#page--1-185)

[Using Other Ways to Import Graphics](#page--1-186)

[Chapter 18: Fitting Graphics and Setting Paths](#page--1-5)

[Cropping Graphics](#page--1-36)

[Figuring out the Fitting Commands](#page--1-187)

[Working with Graphics in Irregular Shapes](#page--1-188)

[Using a graphic's own clipping path](#page--1-189)

[Creating a clipping path in InDesign](#page--1-59)

#### [Part VI: Getting Down to Business](#page--1-4)

[Chapter 19: Working with Tabs and Tables](#page--1-5)

**[Setting Tabs](#page--1-36)** 

[Setting Up Tables](#page--1-36)

[Adjusting tables](#page--1-153)

[Formatting tables](#page--1-24)

[Using table and cell styles](#page--1-190)

[Modifying and managing table and cell styles](#page--1-191)

[Converting Tabs to Tables \(and Back\)](#page--1-36)

[Chapter 20: Working with Footnotes, Indexes, and TOCs](#page--1-5)

[Adding Footnotes](#page--1-36)

[Creating Indexes](#page--1-192)

[Choosing an indexing style](#page--1-193)

[Inside the Index panel](#page--1-194)

[Adding index items via the Index panel](#page--1-195)

[Polishing and generating the index](#page--1-196)

[Creating Tables of Contents](#page--1-197)

[Chapter 21: Working with Automatic Text](#page--1-5)

[Automating Page Numbers](#page--1-139)

[Using Section Markers](#page--1-198)

[Using Text Variables](#page--1-37)

[Editing and managing text variables](#page--1-13)

[Inserting text variables](#page--1-166)

[Using Conditional Text](#page--1-36)

[Chapter 22: Publishing Books](#page--1-5)

[Creating a Book](#page--1-36)

[Working with Book Chapters](#page--1-199)

[Finding out about chapter status](#page--1-200)

[Taking advantage of style sources](#page--1-201)

[Synchronizing formatting](#page--1-156)

[Printing Chapters and Books](#page--1-84)

[Working with Sections in Chapters](#page--1-202)

[Numbering pages consecutively](#page--1-203)

[Numbering pages with sections](#page--1-138)

[Setting chapter numbers](#page--1-132)

#### **[Part VII: Printing and Multimedia Essentials](#page--1-4)**

[Chapter 23: Printing Your Work](#page--1-5)

[Checking Your Document before Printing](#page--1-84)

[Identifying and fixing errors](#page--1-156)

[Telling InDesign what to check for](#page--1-204)

[Setting Up Booklets](#page--1-205)

[Calibrating Color](#page--1-184)

[Choosing Print Options](#page--1-206)

[The General pane](#page--1-91)

[The Setup pane](#page--1-175)

[The Marks and Bleed pane](#page--1-207)

[The Output pane](#page--1-208)

[The Graphics pane](#page--1-209)

[The Color Management pane](#page--1-210)

[The Advanced pane](#page--1-66)

[The Summary pane](#page--1-211)

[Creating a Document Package](#page--1-36)

[Chapter 24: Multimedia Project Basics](#page--1-5)

[Using Hyperlinks](#page--1-71)

[Creating hyperlinks](#page--1-212)

[Modifying and deleting hyperlinks](#page--1-13)

[Working with cross-references](#page--1-213)

[Adding Sounds and Video](#page--1-214)

[Adding Buttons, Rollovers, and Other Actions](#page--1-215)

[Exporting Flash Files](#page--1-42)

[Exporting PDF Files](#page--1-216)

[The General pane](#page--1-217)

**[Security pane](#page--1-218)** 

[Exporting to eBook Format](#page--1-219)

[Exporting to the Web](#page--1-36)

#### [Part VIII: The Part of Tens](#page--1-4)

[Chapter 25: Top Ten New Features in InDesign CS4](#page--1-5)

[Smart Guides, Spacing, and Dimensions](#page--1-220)

[Cross-References](#page--1-221)

[Flash Export](#page--1-222)

[Nested Lines](#page--1-223)

[Dynamic Autoflow](#page--1-224)

[Pointer Information](#page--1-42)

**[Spread Rotation](#page--1-225)** 

[Conditional Text](#page--1-3)

[Automatic Preflighting](#page--1-226)

[PDF Page Rotations](#page--1-227)

[Chapter 26: Top Ten Resources for InDesign Users](#page--1-5)

[Web Sites](#page--1-228)

**[InDesignCentral](#page--1-229)** 

[The Adobe Web site](#page--1-57)

[InDesign User Group](#page--1-230)

**[Creativepro](#page--1-156)** 

[Magazine Resources](#page--1-231)

[InDesign Magazine](#page--1-232)

[Layers magazine](#page--1-208)

[Macworld magazine](#page--1-91)

[Recommended Books](#page--1-233)

## **InDesign® CS4 For Dummies**

### **by Galen Gruman**

Wiley Publishing, Inc.

#### **InDesign® CS4 For Dummies®**

Published by **Wiley Publishing, Inc.** 111 River St. Hoboken, NJ 07030-5774 [www.wiley.com](http://www.wiley.com/)

Copyright © 2008 by Wiley Publishing, Inc., Indianapolis, Indiana

Published by Wiley Publishing, Inc., Indianapolis, Indiana

Published simultaneously in Canada

No part of this publication may be reproduced, stored in a retrieval system, or transmitted in any form or by any means, electronic, mechanical, photocopying, recording, scanning, or otherwise, except as permitted under Sections 107 or 108 of the 1976 United States Copyright Act, without either the prior written permission of the Publisher, or authorization through payment of the appropriate per-copy fee to the Copyright Clearance

Center, 222 Rosewood Drive, Danvers, MA 01923, 978- 750-8400, fax 978-646-8600. Requests to the Publisher for permission should be addressed to the Legal Department, Wiley Publishing, Inc., 10475 Crosspoint Blvd., Indianapolis, IN 46256, 317-572-3447, fax 317-572- 4355, or online at [http://www.wiley.com/go/permissions.](http://www.wiley.com/go/permissions)

**Trademarks:** Wiley, the Wiley Publishing logo, For Dummies, the Dummies Man logo, A Reference for the Rest of Us!, The Dummies Way, Dummies Daily, The Fun and Easy Way, Dummies.com and related trade dress are trademarks or registered trademarks of John Wiley & Sons, Inc. and/or its affiliates in the United States and other countries, and may not be used without written permission. All other trademarks are the property of their respective owners. Wiley Publishing, Inc., is not associated with any product or vendor mentioned in this book.

**Limit of Liability/Disclaimer of Warranty: The publisher and the author make no representations or warranties with respect to the accuracy or completeness of the contents of this work and specifically disclaim all warranties, including without limitation warranties of fitness for a particular purpose. No warranty may be created or extended by sales or promotional materials. The advice and strategies contained herein may not be suitable for every situation. This work is sold with the understanding that the publisher is not engaged in rendering legal, accounting, or other**

**professional services. If professional assistance is required, the services of a competent professional person should be sought. Neither the publisher nor the author shall be liable for damages arising herefrom. The fact that an organization or Website is referred to in this work as a citation and/or a potential source of further information does not mean that the author or the publisher endorses the information the organization or Website may provide or recommendations it may make. Further, readers should be aware that Internet Websites listed in this work may have changed or disappeared between when this work was written and when it is read.**

For general information on our other products and services, please contact our Customer Care Department within the U.S. at 800-762-2974, outside the U.S. at 317- 572-3993, or fax 317-572-4002.

For technical support, please visit [www.wiley.com/techsupport](http://www.wiley.com/techsupport).

Wiley also publishes its books in a variety of electronic formats. Some content that appears in print may not be available in electronic books.

Library of Congress Control Number: 2008936634

ISBN: 978-0-470-38848-8

Manufactured in the United States of America

♔

## **About the Author**

**Galen Gruman** is the principal at The Zango Group, an editorial and book production firm. As such, he has produced several books for Wiley Publishing and is a regular contributor to Macworld and CIO. He is author or coauthor of 22 other books on desktop publishing.

Gruman led one of the first successful conversions of a national magazine to desktop publishing in 1986 and has covered publishing technology since then for several publications, including the trade weekly InfoWorld, for which he began writing in 1986 and of which he is now executive editor; Macworld, whose staff he was a member of from 1991 to 1998; and, most recently, Layers Magazine.

### **Dedication**

To the talented designers I've had the pleasure of working with over the years, who have shown me what real artists can do to engage readers effectively and creatively: Kevin Reagan, Dennis McLeod, Sylvia Chevrier, Tim Johnson, Arne Hurty, Richard Merchán, Peter Tucker, and John Anane-Sefah.

# **Author's Acknowledgments**

Thanks are due to several people for making this book the best guide possible for InDesign beginners and those wanting a quick tour of the program: Barbara Assadi was co-author of several previous versions of this book, and some of her valuable contributions remain in this edition. Similarly, Jonathan Woolson was tech reviewer on previous versions of this book, and several how-to suggestions based on his production savvy also remain for your benefit. Thanks are also due to the current edition's editor, Kelly Ewing, for making the book as clear and direct as possible. Most of the photographs you see in this book's example layouts were taken by Ingall W. Bull III (and used with permission). Last, thanks are due to the many talented people at Adobe who continue to refine InDesign to the advantage of us all.

## **Publisher's Acknowledgments**

We're proud of this book; please send us your comments through our Dummies online registration form located at [www.dummies.com/register/](http://www.dummies.com/register/).

Some of the people who helped bring this book to market include the following:

### **Acquisitions, Editorial, and Media Development**

**Project Editor:** Kelly Ewing

**Previous Edition:** Linda Morris

**Acquisitions Editor:** Bob Woerner

**Technical Editor:** Dan Ogle

**Editorial Manager:** Jodi Jensen

**Editorial Assistant:** Amanda Foxworth

**Sr. Editorial Assistant:** Cherie Case

**Cartoons:** Rich Tennant ([www.the5thwave.com\)](http://www.the5thwave.com/)

**Composition Services**

**Project Coordinator:** Katherine Key

**Layout and Graphics:** Stacie Brooks, Reuben W. Davis, Christin Swinford

**Proofreaders:** Context Editorial Services, Amanda Steiner

**Indexer:** Ty Koontz

#### **Publishing and Editorial for Technology Dummies**

**Richard Swadley**, Vice President and Executive Group Publisher

**Andy Cummings**, Vice President and Publisher

**Mary Bednarek**, Executive Acquisitions Director

**Mary C. Corder**, Editorial Director

#### **Publishing for Consumer Dummies**

**Diane Graves Steele**, Vice President and Publisher

#### **Composition Services**

**Gerry Fahey**, Vice President of Production Services

**Debbie Stailey**, Director of Composition Services

## **Introduction**

<span id="page-23-0"></span>What is Adobe InDesign, and what can it do for you? In its more than a decade in existence, InDesign has become the most powerful publishing application, one that lets you work the way you want to work. You can use InDesign as a free-form but manual approach to layout, or as a structured but easily revised approach. The fact that you can choose which way to work is important for both novice and experienced users because there is no single, correct way to lay out pages. Sometimes (for example, if your project is a one-time publication, such as an ad), creating a layout from scratch — almost as if you were doing it by hand on paper — is the best approach. And sometimes using a highly formatted template that you can modify as needed is the way to go: You don't need to reinvent the wheel for documents that have a structured and repeatable format, such as books and magazines.

InDesign can handle sophisticated tasks, such as glossy magazines and high-impact ads, but its structured approach to publishing also makes it a good choice for newspapers, newsletters, and books. InDesign is also a good choice for corporate publishing tasks, such as proposals and annual reports. In all cases, you can design for printing on paper or electronic distribution as Adobe Acrobat Portable Document Format (PDF) files. Plug-in software from other vendors adds extra capabilities.

Plus, you can use InDesign as the starting point for Web and Flash documents. These electronic documents can include interactive features, such as page transitions, hyperlinks, and buttons to play sounds or a movie.

# <span id="page-24-0"></span>**About This Book**

After you get the hang of it, InDesign is quite easy to use. At the same time, it's a powerful publishing program with a strong following among the ranks of professional publishers — and the latest InDesign CS4 version is certain to reinforce that position. Part of its success is due to the fact that its interface is like that of its sister applications, Adobe Illustrator and Adobe Photoshop, which are also components of the Adobe Creative Suite.

If you're just getting started with InDesign, welcome! I hope you'll find the information in these pages to be helpful in getting you started.

## <span id="page-24-1"></span>**Conventions Used in This Book**

This book covers InDesign on both Macintosh and Windows. Because the application is almost identical on both platforms, I point out platform- specific information only when it's different — and that's very rare. I've used Macintosh screen shots throughout; Windows screen shots are usually identical, except for the dialog boxes to open, save, and export files — these are arranged differently on Macs and PCs (for all programs, not just InDesign), but the relevant options to InDesign are the same. If you're a Windows user, a quick look at Adobe's documentation, which shows Windows screens, can show you how the interfaces are nearly identical. So don't worry about them.

Here are some other conventions used in this book:

**Menu commands:** They're listed like this: Window⇒Pages. That means go to the Window menu and choose the Pages option from it. In almost every case, the menu command sequences are the same for Mac and Windows users; in a very few cases, they differ (such as the Preferences menu option and the Configure Plug-ins menu option), so I note these differences where they exist by putting the Mac menu sequence first and then the Windows one.

InDesign CS4 has an annoying new feature of hiding menu options from you. The goal is to be less intimidating, but it also means that if you don't know what InDesign can do, you won't find out by looking at the menus. Fortunately, you can tell InDesign to show you all the menus all the time so that no features are hidden. Here's how: Choose Window⇒Workspace⇒Show Full Menus. This book assumes you've turned the menus all on.

**Key combinations:** If you're supposed to press several keys together, I indicate that by placing a plus sign  $(+)$  between them. Thus, Shift+ $#+A$ means press and hold the Shift and  $\frac{1}{10}$  keys and then press A. After you've pressed the A key, let go of all the keys. I also use the plus sign to join keys to mouse movements. For example, Alt+drag means to hold the Alt key when dragging the mouse.

Note that the Macintosh sequence comes first, followed by the Windows equivalent.

**Pointer:** The small graphic icon that moves on the screen as you move your mouse is a pointer (also called a cursor). The pointer takes on different shapes depending on the tool you select, the current location of the mouse, and the function you are performing.

**Click:** This means to quickly press and release the mouse button once. Many Mac mice have only one button, but some have two or more. All PC mice have at least two buttons. If you have a multibutton mouse, click the leftmost button when I say to click the mouse.

**Double-click:** This tells you to quickly press and release the mouse button twice. On some multibutton mice, one of the buttons can function as a double-click. (You click it once, but the computer acts as if you clicked twice.) If your mouse has this feature, use it; it saves strain on your hand.

**Right-click:** A feature first implemented on Windows, but present on Macs since the late 1990s, this means to click the right-hand mouse button. If your Mac has only one button, hold the Control key when clicking the mouse button to do the equivalent of right-clicking in programs that support it. Mac OS X automatically assigns the right-hand button on a multibutton mouse to the Control+click combination; if your mouse came with its own System Preference, you can often further customize the button actions.

**Dragging:** Dragging is used for moving and sizing items in an InDesign document. To drag an item, position the mouse pointer on the item, press and

hold down the mouse button, and then slide the mouse across a flat surface.

### <span id="page-27-0"></span>**What You're Not to Read**

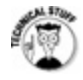

 $\bullet$  If you see any text in this book that has this icon next to it, feel free to skip right over to the next paragraph. This icon alerts you to geeky information that you don't need to know to use InDesign. I just couldn't help giving you a little extra-credit information in case you were a budding geek like me.

## <span id="page-27-1"></span>**Foolish Assumptions**

Although this book has information that any level of layout artist or production editor needs to know to use InDesign, this book is primarily for those of you who are fairly new to the field, or who are just becoming familiar with the program. I try to take the mystery out of InDesign and give you guidance on how to create a bunch of different types of documents.

I don't assume that you've ever used InDesign (or any publishing program). But I do assume that you have a basic knowledge of Macintosh or Windows — enough to work with files and applications. And I assume that you have basic familiarity with layout design, such as knowing what pages, margins, and fonts are. But I don't expect you to be an expert in any of these areas — nor do you have to be!

# <span id="page-28-0"></span>**How This Book Is Organized**

This book contains eight parts. I also include some bonus content on the InDesignCentral Web site [\(www.InDesignCentral.com\)](http://www.indesigncentral.com/).

### <span id="page-28-1"></span>**Part I: Before You Begin**

Designing a document is a combination of science and art. The science is in setting up the structure of the page: How many places will hold text, and how many will hold graphics? How wide will the margins be? Where will the page numbers appear? You get the idea. The art is in coming up with creative ways of filling the structure to please your eyes and the eyes of the people who will be looking at your document.

In this part, I tell you how to navigate your way around InDesign using the program's menus, dialog boxes, panels, and panes. I also explain how to customize the preferences to your needs.

### <span id="page-28-2"></span>**Part II: Document Essentials**

Good publishing technique is about more than just getting the words down on paper. It's also about opening, saving, adding, deleting, numbering, and setting layout guidelines for documents. This part shows you how to do all that and a lot more, including tips on setting up master pages that you can use over and over again. You also find

out how to create color swatches for easy reuse in your documents.

### <span id="page-29-0"></span>**Part III: Object Essentials**

This part of the book shows you how to work with *objects:* the lines, text frames, graphics frames, and other odds and ends that make up a publication. You also discover how to apply some really neat special effects to them.

### <span id="page-29-1"></span>**Part IV: Text Essentials**

When you think about it, text is a big deal when it comes to publishing documents. After all, how many people would want to read a book with nothing but pictures? In this part, I show you how to create and manipulate text, in more ways than you can even imagine.

### <span id="page-29-2"></span>**Part V: Graphics Essentials**

Very few people would want to read a book with nothing but text, so this part is where I show you how to handle graphics in InDesign — both importing them from the outside and creating your own within InDesign.

### <span id="page-29-3"></span>**Part VI: Getting Down to Business**

InDesign is really good at handling the many kinds of documents that tend to be used in businesses, such as manuals, annual reports, and catalogs. This part shows